# **Spitfire Hosted PBX 2.1 - User Web Interface**

Log in using the url, username and password provided. e.g. https://*company*.spitfirevoiceapps.net

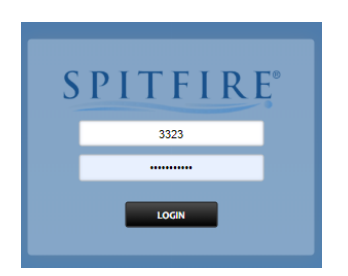

You will now see the "Dashboard"

## **Dashboard**

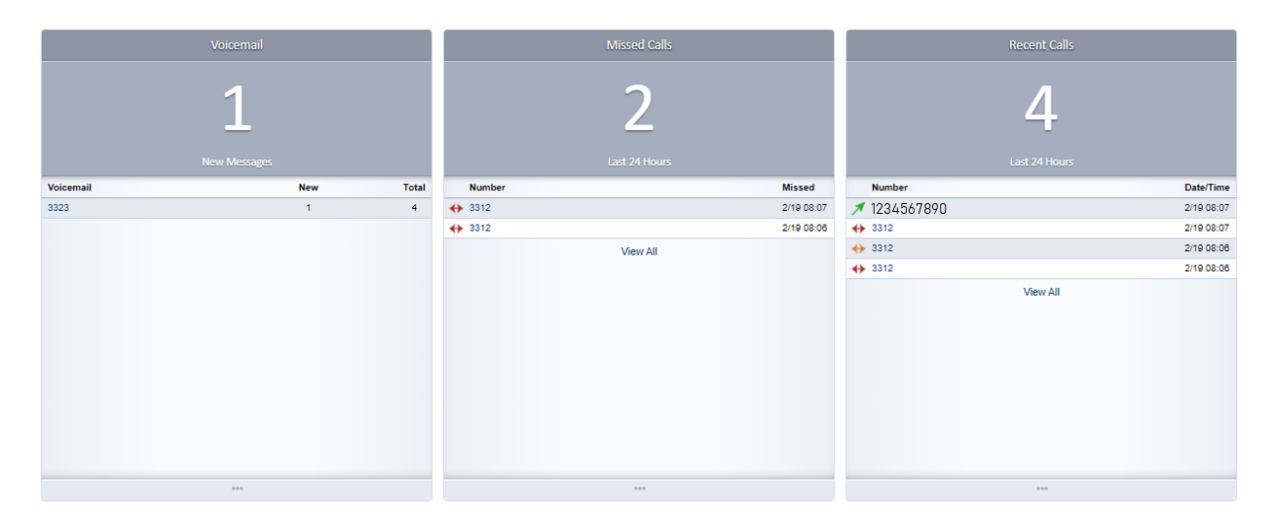

This allows you to check your voicemails, see and return missed calls as well as view and change call forwards you have set.

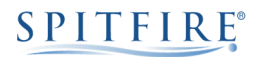

# Call Detail Records

This allows you to view, search and export call Records. Navigate to "apps", then "Call Detail Records" Here you will see all calls in all directions…

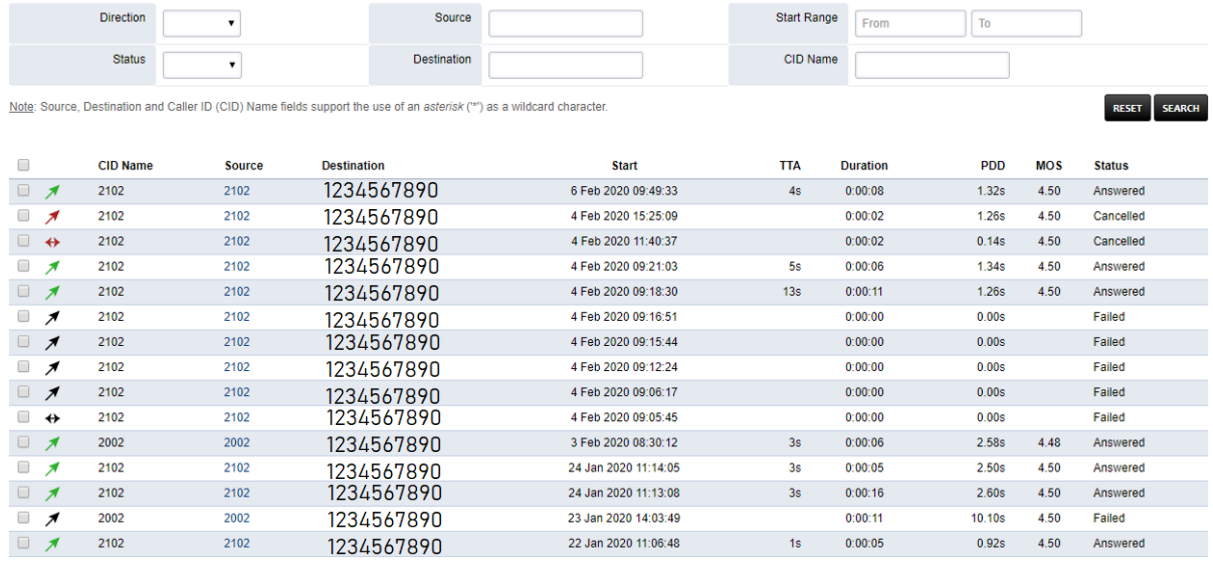

You can use the fields at the top of the screen to narrow down your required search criteria:

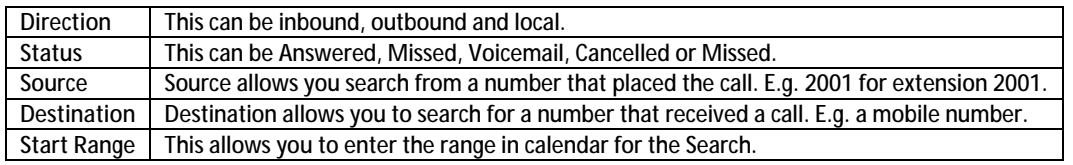

# Exporting call reports

Once you have set all the required search fields remember to press the Search button.

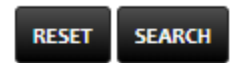

You can then export the results as a CSV or PDF.

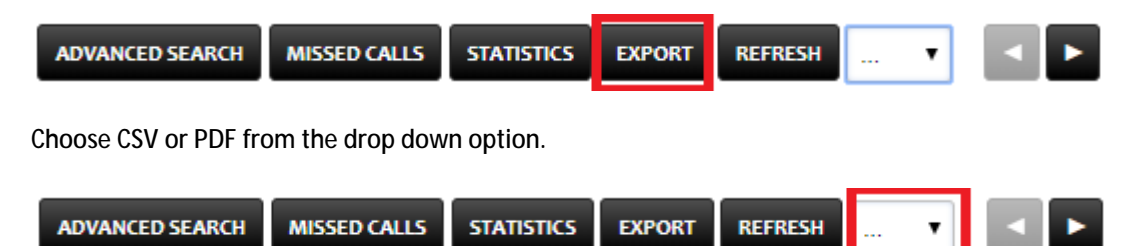

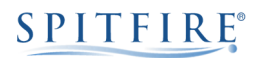

## Call Routing

Navigate to "Apps" then "Call Routing".

Here you can set your extension to forward Immediately (Call Forward), On Busy, No Answered and when Not Registered.

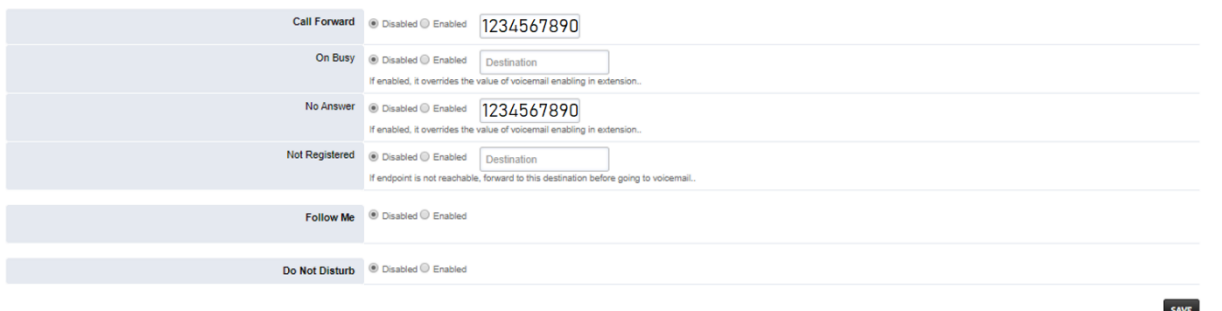

If you Enable "Follow Me" you can add additional numbers to ring, when your extension or DDI is called.

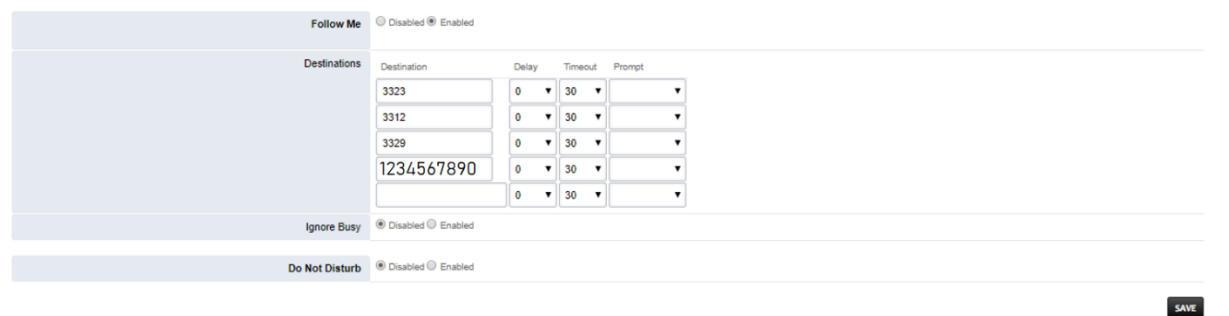

Please remember to add your own extension to the list if you want your phone to ring with the "Follow Me" extensions.

#### **Operator Panel**

### Navigate to "Apps" then "Operator Panel"

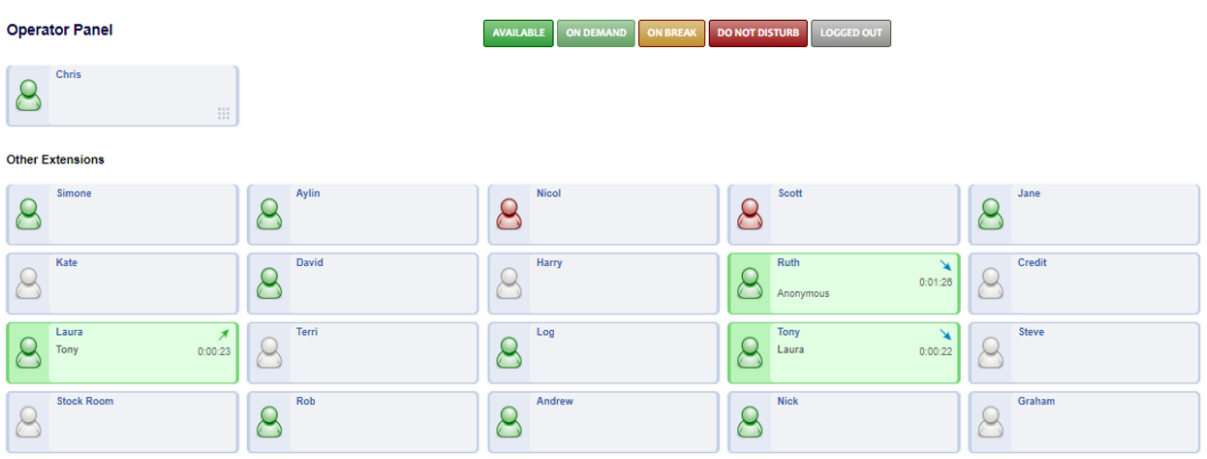

In here you can change the Status of your phone. Click on the desired status…

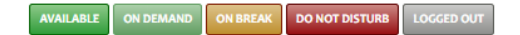

Typically this will be "Available" or "Do Not Disturb". Other statuses apply to agents in a call queue.

You can also see other user's statuses: you can see if they are on a call, the number they are connected to and the direction of the call.

In your extensions tab you can access a keypad to initiate a call from your extension…

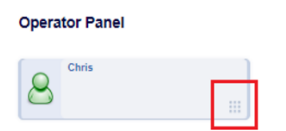

Tap on this to allow you to dial internal and external numbers, connecting via your phone.